## The *Fancy Font*<sup>®</sup> System PC-DOS and MS-DOS System Requirements

The **Foncy Font** System runs with either PC-DOS or MS-DOS and either DOS 1.1 or DOS 2.0.

Requirements:

-- One of Lhe following printers

Epson MX80, MX80FT with either Graftrax-80 or Graftrax-Plus Epson MX100 with Graftrax-Plus Epson FX80 or FX100 Epson RX IBM Graphics printer

Star Gemini 10X (does not work with Gemini 10 or 15).

-- 128K Memory

A

- -- PC-DOS or MS-DOS operating system (hereafter referred to as MS-DOS)
- -- Eight bit printer interface, serial or parallel

(if using the serial port specify "eight bits, no parity", **e.g.,** MODE .COM1:96,N,8.,P)

## Reading the *Fancy Font* Manual

The manual is written for a generic  $CP/M$  audience. Fortunately,  $MS-DOS$  (and  $PC-DOS$  are so nearly identical to  $CP/M$  that there is very little change required to use the manual with  $\mathcal{F}_{\text{0}}$   $\mathcal{F}_{\text{0}}$  running under MS-DOS. The entire list of manual changes follows:

1) Wherever the letters CP/M appear, read MS-DOS (or PC-DOS) instead.

2) The programs are not overlayed so there are no "\*.ovl" files. Pages P-23, AS-1.

3) MS-DOS is very diligent about interpreting the control-C and control-P keys when you type them so  $\mathcal{F}_{\text{long}}$   $\mathcal{F}_{\text{long}}$  uses control-Z and control-N instead so as to provide better control over program exit. Change control-C to oontrol-Z, pages P-25,P-56. Change control-P to control-N, page P-56.

*/*  4) No case change takes place on the command line input to Pfont. Pages P-34, P-38.

### Star Micronics Gemini 10X Users

*r* 

*r* 

Each of the three programs, PfonL, Efont, and Cfont, look in a profile file called fancfonL.pro to see **what** type of printer is being used. The distribution disks are set up for use **with** Epson printers. A two second operation converts them for use with Gemini printers. To convert the programs for use with the Gemini printers you should copy the file fancfont.gem onto fancfont.pro. Put a system disk in drive A, your **working** copy of Fancy Font disk 1 in drive Band log to drive A.

On CP/M systems type the command pip b:f ancfont.pro=b:fancfont.gem and on MSDOS (or PCDOS) systems type copy b:fancfont.gem b:fancfont.pro

(On a fully packed disk you may have to erase fancfont.pro before the copy operation.)

Copy the new fancfont.pro onto other disks, if necessary, for use with **Efont and Cfont**.

Fancfont.eps is a copy of the original fancfont.pro (i.e., the profile for Epson • printers). Here is **what** these files contain:

#### **Fancfoni.eps**

...

**0** 

**C** 

printer.type mx80, number.of.columns.on.screen 80, number.of.rows.on.screen 24, backspace.key.input.code 8, backspace.output.sbing 8 32. 8;

#### **Fancfoni.gem**

printer.type gemini10, number.of .columns.on.screen 80, number.of.rows.on.screen 24, backspace.key.input.code 8, backspace.output.string 8 32 8;

Note, the only difference is that the word "gemini10" has replaced "mx80". This version of the program works only with the Gemini 10X/ not the Gemini 10 or the Gemini 15. See Appendix 5 for more details on the rest of the profile file.

## Getting Starting with The Fancy Font<sup>o</sup> System

Follow these directions for a quick introduction to using the  $\mathcal{F}_{\text{on},g}$   $\mathcal{F}_{\text{on}}$  System:

- 1. Connect your printer and computer and turn on both machines.
- 2. Select a CP/M or MSDOS/PCDOS system disk and insert it in drive A.
- 3. Insert Disk 1 of the Sungy Sund System in drive B.

the level sweet.

<sup>I</sup>*),* (', \ '.ii .:'Li,'

- **4. Log** Lo **drive** B (Lype.iunderlined characters; J is **•carriage** return") **A>b:2** , ...:: (of PCDOS) ..y......... 67
- Tulánofontajém biblina, sa taj as 5. Print a help file for starters: B $>$ pfont pfont,hlp  $+$ fo. romn12 $\lambda$ After several seconds of initialization and processing, your printer should start printing a help-file in the 12 point roman font;  $\frac{1}{2}$  is a state in the state of  $\frac{1}{2}$
- 6. Now an example to show you more  $\mathcal{I}_{\text{uncyl}}$   $\mathcal{I}_{\text{unc}}$  features, type: i. i. i. B>pfont sample.ff  $+$ fo romn12 romnb12 romni12,

(Osborne users: Disk 1 is too full to fit romni12 fon, so substitute romnb12 for romni12 when following instructions on this page. Disk  $4$  contains romni12.fon.)

- 7. Faster, but rough draft printing can be achieved by typing: B>pfont sample.ff  $+$ fo romn12 romnb12 romni12 +rd 1,
- 8. Look at the contents of the file 'sample.ff' with an editor and compare with the printed output.
- 9. Experiment with the file 'sample.ff' and with switching the order of fonts in steps  $6$   $8$   $7$ , for example: B>pfont sample.ff +fo romni12 romn12 romnb12, uerias fis
- 10. Read Lhe manual and, remember Lo use '?' for help. For example: B>pfont, and along the sig-

>>1

Ĵ,

>>+fo romn12 *1* ; •'" ,, i

NOTE: When using pfont, typing 'Control-C' on CP/M systems or 'Control-Z' on MSDOS/PCDOS systems will stop pfont and return you to the operating system.

Chrombus La Holl balls back the subject from route)

## Lining up columns of text

C

*r* 

Most of the fonts provided with Fancy Font are proportionally spaced fonts, or variable width fonts. That is, the characters each have different widths and thus a lowercase "i" is much narrower than a lowercase "m". This makes it quite difficult to line up columns of text such as successive rows of figures or the output of a spreadsheet program. To facilitate printing of such text the Fancy Font system provides a fixed width font, Romn12F.Fon (look at the file distribution sheet to see which disk this font is on for your particular disk format). This is a 12 point font that also happens to be 12 pitch (i.e., 12 characters per inch horizontally)\_ When you want to print columnar data or text to be lined up vertically just substitute romn12f for romn12.

For example, the following data is printed using both fonts for comparison.

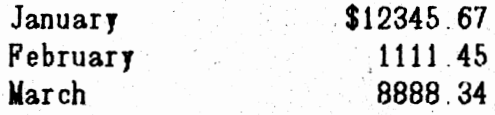

Assuming the name of the above file is "data.ff", the following command line produces the output below.

pfont data.ff +fo romn12

I

**C** 

**C** 

**0** 

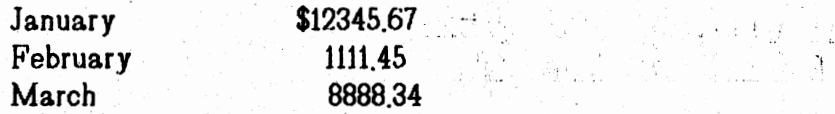

However, the next command line, using romn12f, produces better output.

*j*  /

小良

pfont data.ff +fo romn12f .

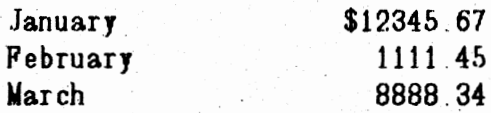

## The *Fancy Font*<sup>™</sup> System: Before and After Example

The example shown on the back of this page depicts the input to the  $S_{0}$   $S_{0}$ printing program (Pfont) and the resulting output. This is a somewhat complicated example as we have included a variety of features for demonstration purposes. It is best to understand in a very general way how  $\mathcal{F}_{\text{unreg}}$   $\mathcal{F}_{\text{unrel}}$  works and then look at this specific example.

### **General Description**

,,.

Q

Soncy Sont has been designed to work with any text editor or word processing package that produces an ASCII file as output. Thus Soney Sont works with WordStar, Perfect Writer, Mince and many others. This saves you time and money you need not either purchase or learn to use a new editing program. Using your favorite editor, you create a file containing text to be printed by Pfont. If you wish to take advantage of the Pfont formatting and font selection features, you embed a variety of commands in the text. The example is divided into 3 parts: the text file (labeled THE INPUT FILE) is the file you create with your editor; the second part (labeled THE COMMAND LINE) is the command you issue to tell Pfont to start printing and exactly how that printing is to be accomplished; the final part. (labeled THE RESULTING OUTPUT) is the end product  $-$  high quality, proportionally spaced, multi-font print.

### **The Text File**

All commands in the text are preceded by the " $\lq$ " character (this can be changed if you so desire). The first command, " $\mathsf{r}$ ", indicates that all subsequent text on the line is to be *right aligned*, that is, printed flush with the right margin (notice the placement of *Demonstration Diskette* in the output). The next line introduces 2 new commands:  $\setminus c$  for centering and  $\setminus f$  for font selection. The  $\setminus c$  indicates that the entire line is to be centered between the margins, again notice the corresponding centered output.  $\{ \}$  is the most frequently used command. It is used to specify a font. to be used for printing. In the example, all characters are selected from font. 0 (the default font) until the  $\{f2 \text{ appears.} \}$  Notice that  $\{f2 \text{ causes SoftCraff to be printed.}\}$ details follow until the  $\{12$  appears. Fronce that  $\{12$  causes SoftGraft to be primed.<br>in a different font. (Old English); the subsequent.  $\{f1$  switches selects the number 1 in a different font (Old English); the subsequent  $\{f1 \text{ switches selects the number 1}$  font (Roman 18 pt. in this case), and the  $\{f3 \text{ selects the }$  Sengy Send font. You may switch fonts as often as you like using as many as 10 different fonts in any document.

The next paragraph begins with a  $\iota$  command to indicate justification. When justification is on (i.e.  $\setminus$ ), all lines are printed so that they have an even left and right margin. This is accomplished by increasing the width of all spaces in the line by units of one 120<sup>th</sup> inch. Justification is turned off (i.e. lines have a ragged right. edge) by a \k command (see the middle of the second paragraph). Justification can be temporarily turned off by the \b command. This is useful at. the end of paragraphs and elsewhere to allow short lines (e.g. see the end of the first paragraph in the demonstration).

THE INPUT FILE - CREATED **BY ANY** STANDARD EDITOR OR WORD PROCESSOR

**L** \rDemonstration Diskette

\c\f2SoftCraft \flpresents The \f3Fancy FontTM \f1System\f0

,....::;2?~}:·::i•;·;~.~,:, *rJ*1i.¥.t:f P,1~:t'F~:J·.· · · ,,,

\jThe \f4Fancy Font\fO system provides font sets in a large variety of styles, .sizes and faces with sizes from 8 points to 40 points; styles including Roman, Sans Serif, Script and Old English; bold, italic and regular faces. The package also includes the \uHershey character database\u containing over 1500 characters and graphic symbols that can be scaled to different sizes and formed into new font sets.\b

\f5Super\f0script and \f6sub\f0script are available:\b  $\text{Cx}\f52\f0 + \text{y}\f52\f0 = z\f52\f0$ Create any special symbols you need, for example: \k \c\f4}\fO Copyright: \f4C\fO Carriage Return: \+4R\fO Trademark\f4TM {\fO  $\vee$ 0018\c\uThe following demonstrates shading, overprinting \cand absolute horizontal·positioning:\u

\a0120 Use Absolute positioni\_ng for. o\_verprinting\a01,2Cl\f3bGGGGGGGb b G

\f2SoftCraft\fO 8726 S. Sepulveda Bl. Suite 1641 Los Angeles, CA 90045

**THE COMMAND LINE USED TO PRINT THE FILE WITH FANCY FONT**  B> Pfont Demo2.ff +Fo Romn12 Romn18 Olde20 ff20 ff12 Romn8p romn8b +lw 5.5 ~'·. l.1 " : ~ , J ~,

THE RESULTING OUTPUT

**Demonstration Diskette** 

 $\sqrt{2}$ 

a salah kacamatan sebeluk kecamatan dan menganjuk kalendar dan bermuduk kalendar dan bermuduk kalendar dan ber<br>Sebagai dalam kalendar dan bermuduk dan bermuduk dan bermuduk dan bermuduk dan bermuduk dan bermuduk dan bermu

/

,,,•,,,,,.,,,,

# **SoftCraft** presents The Fancy Font<sup>TM</sup> System

The *Suncy* Sunt system provides font sets in a large variety of styles, sizes and faces with sizes from 8 points to 40 points; styles including Roman, Sans Serif, Script and Old English; bold, italic and regular faces. The package also includes the Hershey character database containing over 1500 characters and graphic symbols that can be scaled to different sizes and formed into new font sets.

 $s_{\text{upper}}$ script and  $_{\text{subscript}}$ script are available:

$$
\mathbf{x}^2 + \mathbf{y}^2 = \mathbf{z}^2 \quad \text{or} \quad \text{CH}_3\text{CH}_2\text{OH}
$$

Create any special symbols you need, for example: Lei Copyright: **o** Carriage Return: J Trademark<sup>TM</sup>/ [5]

> The following demonstrates shading, overprinting and absolute horizontal positioning:

Use Absolute positioning for overprinting

**itof fQlraff** 8726 S. Sepulveda Bl. Suite 1641 Los Angeles, CA 90045 '

The \u command is used in the first paragraph and elsewhere to both turn on and turn off underlining. The first \u begins underlining, the second ends the underlined region. The second paragraph contains more centering and font selection commands (\c and  $\{f$  respectively) as well as introducing a new command: vertical spacing  $(\nabla f)$ . Notice that super and subscripting is achieved by selecting a super or subscript font.  $(i.e. \t{is}$  for superscript and  $\t{is}$  for subscripting in the example). Thus super and subscripting are as simple as any other font selection. Font 4 in the example contains several special characters that do not. appear on any key on most keyboards. In this case, we chose a labeled key to represent a special character in a particular font. In the example, the character " $C$ " in font 4 represents the copyright symbol.

The vertical spacing command indicates the distance between the bottom of the previous line and the top of the current line (i.e. the amount of white space preceding the current. line). The vertical space command is measured in units of printer's points (one  $72<sup>nd</sup>$  inch). Measure your demonstration output and notice that there are exactly 18 points (1/4 inch) between the line containing the copyright symbol and the following line.

The line beginning \a0120 is one of the more unusual and interesting lines. Here we are using absolute horizontal positioning to overprint a background pattern and normal text. The absolute horizontal motion is measured in units of one 120<sup>th</sup> inch; thus the command \a0120 positions the print head one inch to the right of the left. margin. • Following the horizontal positioning, notice several words of text, another  $\setminus$  command and a peculiar sequence of b's and G's. The second  $\setminus$  command repositions the print head to 1 inch from the left margin,  $\{5\}$  selects font 3, and the b's and G's are special characters in font 3 (the 20 point **Foncy Font** in this example). The "b" character represents a vertical bar (an individual bar is shown at The "b" character represents a vertical bar (an individual bar is shown at. the right side of the line), and the "G" represents a  $1/2$  inch wide background character (an individual "0" appears at the end of the line). By combining several G's and b's we form the background pattern you see in the output.

### **Printing the File**

,,,,

We have seen how to construct a text file to be used as input to the  $$$ oncy  $$$ ont printing program. The next step is to use the printing program (Pfont). Pfont can be used in a variety of **ways** to control the printing process. Basically, Pfont. accepts a variety of parameters to specify different aspects of the printing operation. The most. often used parameters are 1) the name of the file to be printed and 2) the fonts to be used during the printing. In the example (following the line: THE COMMAND LINE ...), the Pfont command is issued with "Demo2.ff" as the name of the file to be printed, "+Fo" to indicate the fonts to be used and a list of fonts (e.g. Romn12). The order in which the font names are listed is very important.. This determines the correspondence between font numbers  $(e.g. \setminus 0)$  in the text and the actual font to be used. For example,  $\setminus 12$ in the text refers to font "Olde20" which is an Old English, 20 point font. Notice that. the fonts are numbered from  $0$  to  $6$  in this example. This correspondence between font numbers and names saves typing an entire font name in your text each time you want to change fonts and additionally allows you to change the fonts used to print your file without actually modifying the file (i.e., just change the list of fonts following  $+F_0$ ).

The final parameter used in this example is  $"+lw$  5.5". This indicates that a Line Width of 5 1/2 inches is to be used when printing. There are many additional parameters which can be specified to control top and bottom margins, headers, footers, page length etc. Each of these has a preset value which you only change if you **want** to.

Pfont can be used in this '"command line" manner, or can be used in 2 other ways depending upon your level of expertise and what you are trying to do. The printing parameters can be entered interactively. That is, Pfont prompts you for parameters, always allows you to ask for help and provides general help or help specific to the parameter you are using; allows you to inspect and change the settings of any parameters; responds to and helps you to correct errors and generally makes it as easy as possible to control printing. Finally, Pfont can be used in a "canned" manner. That is, a file can be created containing Pfont parameter settings. Pfont can then be totally or partially controlled by the settings specified in this *pararruter* input *file.* This is extremely useful for developing settings for different types of printing and then selecting the appropriate parameter input file relevant to the type of printing you are doing at the moment. Don't be confused by all the options provided by Pfont. When you are beginning, you use all the built-in settings and just indicate the name of the file to be printed and the fonts to be used.

 $\mathcal{A}^{\text{in}}$  ,  $\mathcal{A}^{\text{in}}$ 

 $\mathcal{F} = \mathcal{F} \left( \mathcal{F} \right)$ 

u alianzi.

. In marking a str ing alawan na katalog.<br>Ang panahan na katalog

brossilo

a di Kogo kalendari d

أراز أأطلتهن

des John Curresponde

ing a shekara

ke politikan

المنابعة المتحدة المنابعة المنابعة المنابعة المنابعة المنابعة المنابعة المنابعة المنابعة المنابعة ال<br>منابعة المنابعة المنابعة المنابعة المنابعة المنابعة المنابعة المنابعة المنابعة المنابعة المنابعة المنابعة المن

4. C

stor i alliangi. Ma<sup>n</sup>isik

the Common State

Sulskir kan≱ Wikker (de

titul.

الفيف فالان

a de la componentación de la componentación de la componentación de la componentación de la componentación de<br>En 1930, el proponentación de la componentación de la componentación de la componentación de la componentación lang bahan dipada pada tahun 1980.

i, jako lihitu poli

when the same of the first show

Sault . Giggast go

 $\bigcirc$ 

C

**C** 

*C*